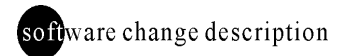

# **UNICORN 3.1 vs 3.0**

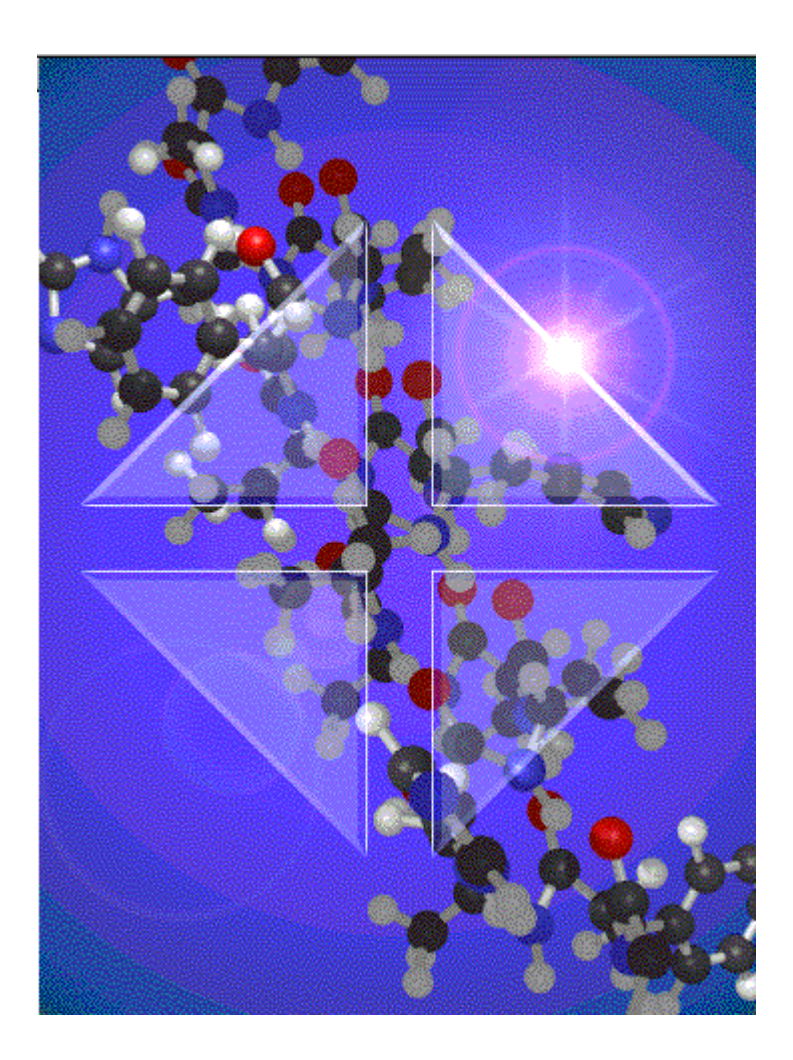

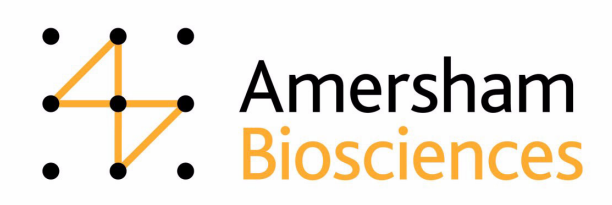

## **Introduction**

This document describes the implemented changes and improvements in UNICORN<sup>TM</sup> 3.1 compared to version 3.0.

**Note:** In some cases an updated strategy is needed in order for the new function to be available.

## **Installation options**

- UNICORN and Analysis module user manuals in PDF-format included on the installation CD.
- FPLC<sup>TM</sup> and SMART<sup>TM</sup> example files included on the installation CD.
- WATCH examples for  $\text{AKTA}^{\text{TM}}$  Explorer 100 included on the installation CD.

## **User interface**

- The first curve in a result file can be viewed directly in the Main Menu module using the new **QuickView** function.
- The right mouse button can be used to access a shortcut menu in the Method Editor **Text** window for faster and more user-friendly editing.
- Four parameters are displayed in the Method Editor **Instruction Box** to reduce the need to scroll for parameters.
- Binary (ON/OFF) parameters are more accessible in the Method Editor.
- A method can be displayed in accumulated time or volume in the Method Editor **Log format**.
- Instructions for components that are not in the system are not displayed in the Method Editor or in the System Control module. (An updated strategy must be installed)
- Run Data for components that are not in the system is not displayed in the System Control module. Only what is currently part of the system can be viewed.

(An updated strategy must be installed)

- The System Control **Flow Scheme** can be used interactively to enter manual instructions. (An updated strategy must be installed)
- The System Control **Run Data** window can be used interactively to enter manual instructions.

(An updated strategy must be installed)

- All windows in the System Control module are controlled by a contextsensitive common **Properties** dialog box.
- Large and complex systems can be displayed as two separate, divided **Flow Schemes** for each system. (An updated strategy must be installed)
- Pressure units (bar/MPa/psi) can be selected in System Control **Run Data** for the run and curves data.
- Multiple search filters can be used in the Evaluation module **Open to Compare** dialog box.
- The last 10 used search filters are saved in the Evaluation module **Open to Compare** dialog box.

User Setup

The user setup can be printed for documentation.

## **System administration/user settings**

- Components and system type can be defined in the system setup to simplify for systems where a great variety of setups are used, e.g. FPLC. (An updated strategy must be installed)
- The AKTA system data can be displayed in the Maintenance Manager.
- An error report with extensive description of the current  $\ddot{A}KTA$  system status can be printed to support problem solving and facilitate service calls.

## **Operational features**

• Components that are not defined to be in the system will not generate irrelevant error messages for missing components when starting the system. (An updated strategy must be installed)

#### Method Editor

• A new instruction **SET\_MARK** enables the user to set a fraction mark with a user defined text. This can be used to program labels that will be shown in the chromatogram.

(A CU-900 [ÄKTA] controller card must be installed. Available for ÄKTA systems only, not  $\text{BioPilot}^{\text{TM}}$ .)

• A new instruction **HOLD\_UNTIL** can be used for common **WATCH** applications where a condition is expected to be met. (A CU-900 [ÄKTA] controller card must be installed. An updated strategy must also be installed.)

• Intervals can be split when entering values, e.g. wavelength OFF, 190- 600nm.

(An updated strategy must be installed)

#### System Control

• A new instruction **SET\_MARK** enables the user to set a fraction mark with a user defined text. This can be used to program labels that will be shown in the chromatogram. (A CU-900 [ÄKTA] controller card must be installed. Available for ÄKTA

systems only, not BioPilot.)

• A new instruction **END\_TIMER** can be used to set a timer to end a manual run. (A CU-900 [ÄKTA] controller card must be installed. Available for ÄKTA systems only)

### Scouting

• Scouting results can be compressed and copied to external use on multiple diskettes.

# **Evaluation**

- A new and improved state of the art baseline algorithm. This baseline is more comprehensive and reproducible for the user and requires less interaction since it rarely has to be adjusted. This makes the system more useful for analytical applications.
- A new state of the art peak skim integration algorithm which is more comprehensive and reproducible for the user.

Import and export.

- SMART and FPLC files can be imported which makes it easier for the user to migrate from the classic FPLC platform and still be able to access old result files.
- Multiple curves can be exported.
- Curves can be imported.
- Tables can be cut and pasted into other applications to make it easier for the user to use data in reports created using other software.
- Curves can be cut and pasted into other applications with good resolution, to make it easier for the user to use curves in reports created using other software.

#### Reports

• A new design mode, **Customised Report** format, has been added which lets the user custom design the report format and contents, including free text and company logo. The **Customised Report** design interface is WYSIWYG ("What You See Is What You Get").

• The old report format has been renamed **Standard Report**. The dialog box has been redesigned to be more comprehensive, to enable users to create a report without having to master the Custom Report.

### **Documentation features**

- The method can be printed in the same format that is displayed in the text window. The printout will show the method structure.
- The help function can be used to print the entire instruction documentation.

## **OPC**

UNICORN can connect to other control systems using the OPC version 1.0A interface, to be integrated into large scale production plants.

## **OLIGO**

The UNICORN control software also supports OligoProcess<sup>TM</sup> and OligoPilot<sup>TM</sup>.

# **Important Information**

ÄKTA, UNICORN, FPLC, SMART, BioPilot, OligoPilot, OligoProcess and Dropdesign are trademarks of Amersham Biosciences Limited. Amersham and Amersham Biosciences are trademarks of Amersham plc. Windows NT and Windows 2000 are trademarks of Microsoft Corporation. Compaq is a trademark of Compaq Computer Corporation. Novell and NetWare are registered trademarks of Novell Inc.

© Amersham Biosciences AB 2002 – All rights reserved

All goods and services are sold subject to the terms and conditions of sale of the company within the Amersham Biosciences group which supplies them. A copy of these terms and conditions is available on request.

#### **Amersham Biosciences AB**

Björkgatan 30 SE-751 84 Uppsala Sweden

#### **Amersham Biosciences Europe GmbH**

Munzinger Strasse 9 D-79111 Freiburg Germany

#### **Amersham Biosciences China Limited**

13/F., Tower I Ever Gain Plaza 88 Container Port Road Kwai Chung, New Territories Hong Kong

#### **Amersham Biosciences UK Limited**

Amersham Place Little Chalfont Buckinghamshire England HP7 9NA

#### **Amersham Biosciences Corp**

800 Centennial Avenue P.O. Box 1327 Piscataway, NJ 08855 **USA** 

#### **Amersham Biosciences K.K**.

Sanken Building, 3-25-1 Hyakunincho, Shinjuku-ku Tokyo 169-0073 Japan.

#### **www.amershambiosciences.com**